# Лабораторная работа 1 По курсу: «Компьютерная схемотехника»

# Проектирование арифметико-логического устройства

#### 1. Цель лабораторной работы:

овладеть знаниями и практическими навыками по проектированию арифметикологических устройств (LSM) для современных компьютеров. Лабораторная работа также служит для овладения навыками программирования и отладки описания логических схем на языке VHDL.

#### 2. Теоретические сведения

Устройство LSM предназначено для выполнения как арифметических действий (сложение, вычитание) так и логических действий (побитное И, ИЛИ, НЕ, Исключающее ИЛИ) над данными, представленными параллельными *п*-разрядными кодами с фиксированной запятой, например, А и В. Чаще всего эти данные представлены в дополнительном коде. В качестве особого операнда выступает бит  $C_0$  переноса в младший разряд. Кроме *n*разрядного результата *Y*, результатами LSM часто выступают такие признаки результата, как перенос из старшего разряда Cn, признак переполнения  $V$ , признак нулевого результата Z и бит знака S.

Тип операции LSM задается управляющим кодом  $F$ , кодировка которого выбирается в каждом конкретном случае особо.

#### 3. Элементная база

При выполнении лабораторной работы предлагается реализовать LSM на базе современной сложной ПЛМ (CPLD) или программируемой логической интегральной схемы (ПЛИС или FPGA). В первом случае в качестве базового элемента используется элемент ПЛМ (PLM), а во втором – программируемая логическая таблица (LUT).

Один элемент РLM может выполнить любую логическую функцию, которая представляется дизъюнкцией от  $M$  конституент единицы (термов) или ее инверсией, причем у каждой конституенты может быть не более N булевских переменных или их инверсий, а число различных входных булевских переменных не может быть больше К. Для современных CPLD, таких как Altera MAX7000, Xilinx X9500 параметры максимальных размеров PLM удовлетворяют неравенствам:  $M \le 5$ ,  $N \le 52$ ,  $K \le 52$ . Для увеличения М используются PLM -логические расширители, что эквивалентно последовательному включению PLM.

Например, допустимо такое задание логической функции (на языке VHDL):

## $Y \leq not (not A and B)$  or  $(B and C and not D)$  or (A and C and not E and F) or (B and C and F and not G and L);

для которой  $M=4$ ,  $N=5$ ,  $K=9$ . Здесь A, B, C, D, E, F, G, L – входные булевские или битовые переменные, а Y - выходной сигнал-результат. Ключевые слова and, ог и not обозначают операции И, ИЛИ и НЕ, соответственно. Такой оператор присваивания сигналу соответствует функциональной схеме на рис.1.

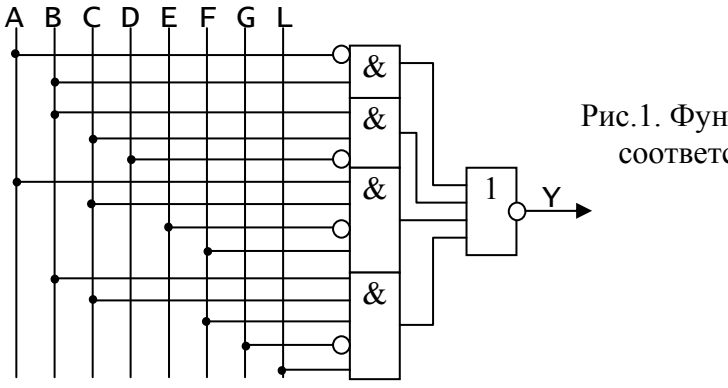

Рис.1. Функциональная логическая схема, соответствующая оператору VHDL.

 $\overline{0}$ 

 $\mathbf 0$ 

 $\overline{0}$ 

 $\boldsymbol{0}$ 

 $\mathbf{1}$ 

 $\overline{0}$ 

 $\mathbf 1$ 

 $\pmb{0}$ 

 $\boldsymbol{0}$ 

 $\mathbf 0$ 

 $\mathbf{1}$ 

 $\overline{0}$ 

Программируемая логическая таблица (LUT - lookup table) представляет собой однобитное постоянное запоминающее устройство на 2<sup>к</sup> ячеек. Причем в ячейке по адресу і хранится 1, если в совершенной дизъюнктивной нормальной форме (СДНФ) логической функции присутствует конституента единицы от всех  $K$  входных адресных битов. соответствующая этому адресу. При этом слово адреса *і* формируется таким образом, что если в конституенте стоит переменная с инверсией, то соответствующий бит адреса нулевой, а иначе – он единичный. Например, следующая СДНФ

$$
Y = \overline{d}c\overline{b}a \vee \overline{d}cba \vee dc\overline{b}a
$$

кодируется в LUT как единица, записанная по адресу 0101, =5, 0111, =7 и 1101, =13. На рис.2. показана LUT, в которой закодирована эта функция. В современных ПЛИС применяются 3, 4 и 5 - входовые LUT.

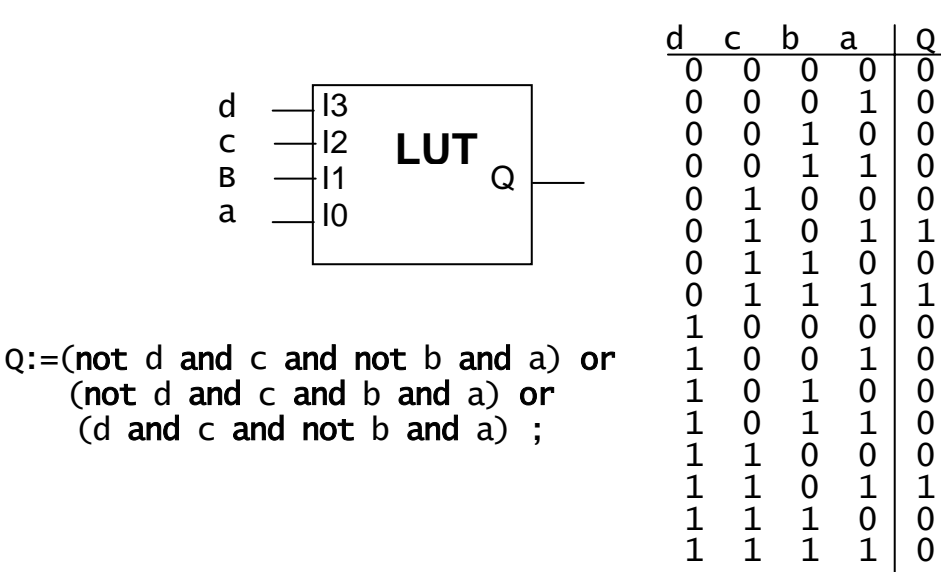

Рис.2. Логическая таблица для исполнения заданной функции

#### 3. Библиотека функций и элементов для описания LSM

Лабораторная работа проводится с применением языка VHDL и симулятора этого языка – системы Active HDL. Для удобства проведения лабораторных работ и в частности, для моделирования LSM, была разработана библиотека функций и элементов, описанная на VHDL. Библиотека хранится в файле CNetlist Lib.VHD.

В библиотеке хранится пакет функций CNetlist и модели LUT, LSM, а также модель генератора случайных чисел.

Пакет в VHDL представляет собой набор констант, функций, процедур, которые могут быть использованы в различных VHDL - программах. Пакет состоит из декларативной части, в которой приводятся объявления констант и интерфейсы процедур и функций, и описательной части, в которой описывается исполнение процедур и функций, объявленных в декларативной части. Для правильного пользования пакетом достаточно знать его декларативную часть, в которой описано, как процедуры и функции включать в VHDL - программы. Декларативная часть пакета функций выглядит следующим образом.

Package CNetlist is --преобразование вектора бит - числа в доп.коде в целое function BIT\_TO\_INT(b:bit\_vector) return integer; --преобразование бита в целое function BIT\_TO\_INT(b:bit) return integer; --преобразование целого в вектор бит - число в доп.коде<br>function INT\_TO\_BIT(i,l:integer) return bit\_vector; --преобразование целого 0/1 в бит function INT\_TO\_BIT(i:integer) return bit: --реализация логической табличной функции  $($ e, d, c, b, a - образуют адрес в таблице, е- старший бит, - mask-содержимое таблицы, левый бит- по старшему адресу<br>function LOG\_TAB(e,d,c,b,a:BIT:='0';mask:bit\_vector) return bit; end CNetlist;

Этот пакет содержит функции BIT\_TO\_INT(b) преобразования битового представления числа b в целочисленное, функции INT\_TO\_BIT(i, l) преобразования целого числа 1 в число в дополнительном коде, содержащем заданное количество бит 1. Назначение функций и типы входных переменных и результатов понятны из комментариев к ним. Функция  $LOG\_TAB(e, d, c, b, a, mask)$  возвращает значение логической функции от входов **e**, **d**, **c**, **b**, **a**, реализованную в виде таблицы, содержимое которой задается вектором битов mask. Например,

BIT\_TO\_INT("01111") - BO3BDaIIIaeT 15, ВІТ\_ТО\_INT ("10001") - возвращает -15,  $INT\_TO\_BIT(5, 4)$  - возвращает - "0101", INT\_TO\_BIT(-5,4) - возвращает - "1001", LOG\_TAB(open, '0', '0', '0', '1', "01111111111111111") - возвращает

'1', т.е. функцию ИЛИ от четырех входов. Здесь вектор битов определяет содержимое LUT, причем левый бит соответствует ячейке с нулевым адресом, ключевое слово **ореп** означает, что данный вход функции не используется и принимается равным 0.

Пакеты и объекты VHDL - проекта группируются в одну библиотеку после своей компиляции. Объект проекта – это основная программная единица в VHDL, в которой описано, как включать объект в некоторый проект или схему, т.е. его интерфейс (объявление объекта) и каково его поведение в зависимости от входных сигналов и состояний объекта (архитектура объекта).

Приведенный в библиотеке вариант модели элемента PLM имеет следующее описание интерфейса (объявление объекта).

```
entity PLM_4 is
 aeneric(\bar{t}d:time:=1 ns):
                               -- задержка
      A : in BIT;
                               -- входные переменные
      B : in BIT;
      C: in BIT:
      D : in BIT;
      Y : out BIT); -- pesynьtat
end PLM_4;
```
Объявление объекта РLM описывает, как этот объект "выглядит снаружи", т.е. указывает, каким образом его включать в электрическую схему, если этот объект вставлять в нее как компонент.

В нем фраза entity объявляет имя объекта проекта - PLM. В фразе generic перечисляются настроечные переменные объекта PLM, причем n обозначает длину входного вектора, т.е. число входных битовых переменных, а td - задержку PLM. В этой же фразе указаны начальные значения настроечных переменных, которым могут быть присвоены новые значения при связывании этих переменных, когда объект PLM будет вставляться как компонент в объект более высокого уровня.

В фразе port перечисляются сигналы, которые являются входным А и выходным Y сигналами объекта PLM. При этом A - это вектор битов длиной n, задаваемой как настроечная переменная. Его разряды нумеруются справа - налево, начиная 0 и кончая n-1. Настроечная переменная n означает, что при вставке компонента PLM, вектор входных логических переменных можно задать конкретной длины, задаваемой целым положительным числом. Ключевые слова *in и out* указывают на направление передачи информации: в объект или из объекта.

Алгоритм функционирования объекта PLM описан в следующем примере его архитектуры.

```
architecture STENCIL of PLM 4 is
beain
     not( -- инверсия результата, необязательно<br>(not D and not C and not B) -- первый терм
 Y \leq = \text{not}(or (not B and A)<br>or (B and not A)
                                             -- второй терм...
     or (C and A)or D
                      after td: -- задержка
end STENCIL:
```
Архитектура STENCIL объекта PLM, обозначаемая как PLM (STENCIL), описывает один из многих вариантов реализации объекта. В данном случае объект описан с помощью параллельного оператора присваивания сигналу Y логического выражения от входных битов  $D, C, B, A$ , причем результат выражения задерживается на td наносекунд. Как видим, логическое выражение имеет 5 термов, объединенных функцией ИЛИ и инверсию результата, т.е. такое выражение отображается в один элемент РLM. Его графическое представление показано на рис.3.

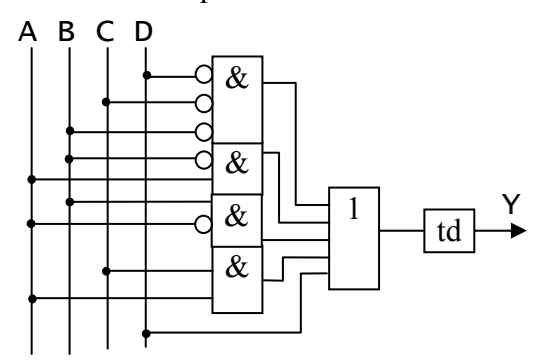

Рис. 3. Функциональная логическая схема элемента РLM

В VHDL каждый объект проекта описывается парой: объявление объекта - ENTITY и описание объекта – ARCHITECTURE, или просто – архитектура. Говорят, что если архитектура описана параллельными операторами присваивания, такими как приведенный выше, то она описана стилем потоков данных.

В том же файле библиотеки описаны объекты – молели четырех- и пятивходовых элементов LUT. Их объявления приведены ниже.

```
use Cnetlist.all;
entity LUT4 is
 generic(mask:bit_vector(15 downto 0):=X"ffff":
 td:time:=1 ns);
 port(a : in BIT;\rm b : in BIT:
       \frac{1}{2} : in BIT;
      d : in BIT;
       Y: out BIT);
end LUT4;
use Cnetlist.all;
entity LUT5 is
 generic(mask:bit_vector(31 downto 0):=X"ffffffff";
 \bar{t}d:\bar{t}ime:=1 ns);
 port(a : in BIT;\mathfrak b : in BIT:
       C: in BIT:
      d : in BIT;
       e: in BIT:
       Y : out BIT);
end LUT5:
```
Здесь описание use указывает компилятору, что для компиляции объекта необходимо использовать пакет Cnetlist, а ключевое слово  $all$  – что в этом пакете могут быть использованы все его составляющие элементы. Файл Cnetlist Lib.VHD с пакетом должен находиться в рабочем каталоге и скомпилирован в рабочую библиотеку, которая неявным образом именуется как work.

В разделе настроечных констант **generic** указывается содержимое логической таблицы в виде вектора бит mask с диапазоном: (15 downto 0). Вектор бит может представляеться в двоичном виде или шестнадцатиричном виде. При этом самый правый бит в векторе (с номером 0) заносится в младшую ячейку таблицы. Например, функция ИЛИ от четырех переменных кодируется следующими литералами: "0111111111111111" или Х"7FFF".

Генератор случайных чисел используется в лабораторных работах для подачи на вход спроектированных LSM тестовых последовательностей. Он имеет следующее объявление объекта:

```
Library IEEE;
USe IEEE.MATH REAL.ALL:
 use Cnetlist.all:
entity RANDOM_GEN is
         (n:positive:=8; -- разрядность выходного слова<br>tp:time:=100 ns; -- период следования
 generic(n:positive:=8;SEED:positive:=12345 -- начальное состояние
 \cdotport(CLK: out BIT:
        Y : out BIT_vector(n-1 downto 0));
end RANDOM GEN:
```
Для описания этого объекта используется библиотека ТЕЕЕ, на что указывает описание Library. Из этой библиотеки используется пакет MATH\_REAL, в котором хранятся константы и функции, необходимые для математических вычислений с плавающей запятой. В частности, в генераторе используется процедура:

# procedure UNIFORM(variable SEED1.SEED2:inout POSITIVE: variable x: out real);

при обращении к которой целые переменные SEED1, SEED2 случайным образом изменяют свое значение и от них вычисляется случайное число Х с плавающей запятой в диапазоне от 0,0 до 1,0.

В объявлениях настроечных констант указываются n - разрядность выходного вектора бит Y, представляющего целое случайное число, tp - период следования (изменения) выходных данных. Каждое выдаваемое данное стробируется выходным сигналом CLK. Для генератора необходимо указывать начальное состояние SEED, для того, чтобы несколько генераторов не выдавали одинаковые последовательности данных.

#### 4. Примеры описания LSM

Рассмотрим пример проектирования n=4 -разрядного LSM, который при F=00 выполняет операцию A+B+C0, при F=01 - операцию A-B-C0, при F=10 - операцию поразрядного И над А и В и при F=11 - операцию поразрядного ИЛИ, где С0 - перенос в младший разряд. При этом кроме результата Y, выдается бит  $Z$  – признак нулевого результата и бит СЗ - перенос из старшего разряда.

Объявление объекта для такого LSM выглядит следующим образом.

```
use Cnetlist.all:
entity LSM is
 port(F : in BIT_VECTOR(1 downto 0);-- \phiункция
      A : in BIT_VECTOR(3 downto 0);-- первый операнд
      В : in BIT_VECTOR(3 downto 0);-- второй операнд
      CO: in BIT;
                                    -- вход переноса
      Y : out BIT_VECTOR(3 downto 0);-- pe3ynbTaT
                                    -- выход переноса
      C3: out BIT;
      Z : out BIT
                        -- признак нулевого результата
      );
end LSM;
```
### 4.1. Поведенческая модель LSM.

В своем поведенческом описании объект представляется в виде алгоритма функционирования, не привязанном к конкретной элементной базе. Но, в отличие от алгоритма, заданного в виде программы на обычном языке высокого уровня, здесь задается четкая последовательность операций, выполняемых во времени. При этом операции выполняются не последовательно друг за другом, а последовательно-параллельно: последовательные операторы выполняются последовательно, а параллельные - параллельно. В данной лабораторной работе устройство LSM описывается параллельными операторами стилем потоков данных.

Поведенческую модель LSM можно описать в виде следующего описания архитектуры.

```
architecture BEH of LSM is
 signal ai, bi, ci, yi: integer:
 signal ybi:BIT_VECTOR(4 downto 0);
begin
 -- представляем вх. данные целыми
 ai \leftarrow BIT_TO_INT(A);
 \text{bi} \leftarrow \text{BIT\_TO\_INT(B)}\text{ci} \leftarrow \text{BIT\_TO\_INT(C0)};
-- Сумматор - вычитатель
ADDER: y1 \leq z ai+bi+ci when F(0) = '0' else
              ai-bi-ci:
```

```
-- Мультиплексор результата
MUX: with F select
 ybi<= INT_TO_BIT(yi,5) when "00"|"01",--сумматор-вычитатель<br>vbi<= INT_TO_BIT(yi,5) when "10", -- Схема И
            0'&(A and B) when
                                                 -- Схема И
            'O'&(A or B) when others;
                                                  --Схема ИЛИ
 C7<= ybi(4);<br>Z<='1' when ybi(3 downto 0)="0000" else '0';--призн.нуля
 Y \leq y bi (3 down to 0);Результат
end BEH;
```
В части объявлений в архитектуре объявлены сигналы, которые используются как промежуточные сигналы в вычислениях. В языке VHDL операции с переменными могут выполняться только в последовательных операторах, которые стоят внутри такого параллельного оператора, как process или в теле процедуры или функции. В отличие от переменной, сигнал переносит значение от одного параллельного оператора к другому и вместе с ним - синхронизирующее воздействие. Сигнал можно запомнить в его развитии и затем воспроизвести в виде графика. Порты в объявлении объекта выступают в роли сигналов.

После части объявлений в архитектуре, следует описательная часть между ключевыми словами **begin** и end. В этой части размещают параллельные операторы. Так как все параллельные операторы выполняются одновременно, то их порядок написания не имеет значения. Но для удобства чтения, параллельные операторы выстраивают в порядке прохождения данных через них, т.е. в направлении потоков данных и последними операторами ставят операторы присваивания выходным портам. Поэтому стиль, когда все описание - из параллельных операторов присваивания, называют стилем потоков данных.

Оператор параллельного присваивания обозначается символами: <=.

Вначале выполняется преобразование типов сигналов - сигналов векторов бит А, В, СО в сигналы  $ai$ , bi, сі целого типа с помощью функций преобразования из пакета Cnetlist. В операторе условного параллельного присваивания, обозначенном меткой ADDER, описывается сумматор-вычитатель, который в зависимости от условия  $F(0)$ , сложение или вычитание целых чисел. Следует отметить, что в VHDL все параллельные операторы можно отметить меткой, имя которой упрощает чтение и отладку программы.

В операторе селективного параллельного присваивания, обозначенном меткой MUX, описывается мультиплексор, который по колу вектора F выбирает или выхол сумматора -вычитателя, или функцию И, или функцию ИЛИ от разрядов входных операндов. При этом результат сложения- вычитания преобразуется в 5- разрядный вектор с учетом разряда переполнения, а результаты логических операций дополняются нулем в старших разрядах. Дополнение нулем выполняется с помощью операции конкатенации бит: ' 0' & (A or B). Такое дополнение необходимо, потому что при присваивании вектору бит, разрядность вектора ybi, стоящего слева от оператора <= должна быть равна разрядности результата выражения справа от этого оператора. Обобщая это правило, следует сказать, что в VHDL во всех операторах присваивания сигналов и переменных, а также фразах связывания портов, агрегатов и настроечных переменных, операнды слева и справа от знака присваивания или связывания должны совпадать как по типу, так и по разрядности.

Результат Y формируется как 4 младших разряда сигнала  $v$ bi, а результат C – как старший разряд этого сигнала. Признак нулевого результата Z формируется как результат операции сравнения с нулем четырех младших разрядов сигнала уbi.

Поведенческое описание архитектуры используется для описания моделей готовых устройств или модели проектируемого устройства на этапе алгоритмического или структурного проектирования. Затем оно переписывается с целью удовлетворения требований компилятора-синтезатора, т.е. оно описывается стилем для синтеза. Такое описание, будучи скомпилированным синтезатором, дает оптимизированную логическую схему, описанную на уровне вентилей в заланном элементном базисе.

Следует отметить, что приведенный пример описания архитектуры, описан синтезируемым стилем. Но так как в нем не использованы стандартные функции преобразования типов, как, например, из пакета IEEE.Numeric bit, то результат компиляции будет иметь слишком высокие аппаратные затраты.

#### 4.2. Структурная модель LSM на базе LUT.

В данном примере проектируется модель LSM, описанная структурным стилем и построенная на основе элементов LUT. Такой проект может быть взаимно однозначно отображен в прошивку ПЛИС, т.е. каждый из описанных компонентов LUT будет реализован в соответствующем конкретном элементе LUT микросхемы.

LSM имеет *п* ступеней, соответствующих его разрядам. Каждую ступень можно представить объединением трех LUT, первая из них LNI, выполняет разрядное сложение или логическую операцию над входными данными  $Ai, Bi$ , вторая - LNO - прибавляет к результату Xi перенос Ci с предыдущего разряда и выдает результирующий разряд Yi. Третья- LNC -прибавляет к сумме или разности Ai иBi перенос Ci и вычисляет перенос в следующий разряд  $C_{i+1}$ . Структура одной ступени показана на рис.4.

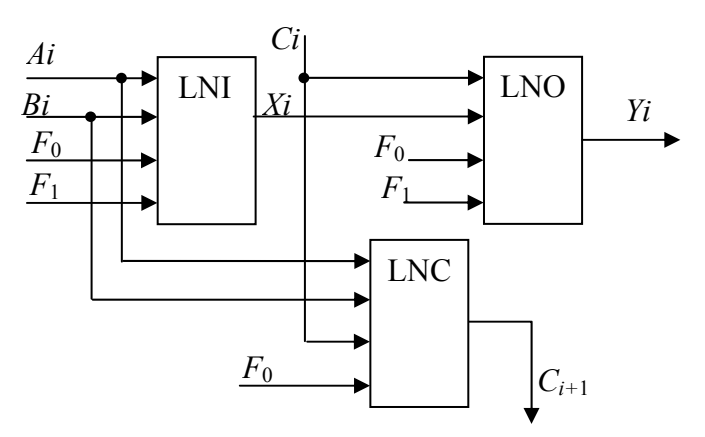

Рис.4. Структура одной ступени LSM

Указанные LUT задаются следующими таблицами истинности.

| Адрес            | Действие   | F1,F0 | Bi             | Ai               | Xi             |
|------------------|------------|-------|----------------|------------------|----------------|
| $\boldsymbol{0}$ | $A + B$    | 00    | $\theta$       | 0                | 0              |
| 1                |            |       | $\overline{0}$ | 1                |                |
| $\overline{2}$   |            |       |                | $\boldsymbol{0}$ |                |
| $\overline{3}$   |            |       |                | 1                | 0              |
| $\overline{4}$   | $A-B$      | 01    | 0              | $\boldsymbol{0}$ |                |
| 5                |            |       | 0              | 1                | $\overline{0}$ |
| 6                |            |       |                | $\pmb{0}$        | 0              |
| 7                |            |       |                |                  |                |
| 8                | A&B        | 10    | 0              | $\overline{0}$   | 0              |
| 9                |            |       | 0              | 1                | 0              |
| 10               |            |       | 1              | 0                | 0              |
| 11               |            |       |                | 1                | 1              |
| 12               | $A \vee B$ | 11    | 0              | $\boldsymbol{0}$ | 0              |
| 13               |            |       | 0              | 1                |                |
| 14               |            |       |                | $\overline{0}$   |                |
| 15               |            |       |                | 1                |                |

Таблина 1. Таблина истинности LNI

Таблина 2. Таблина истинности LNO

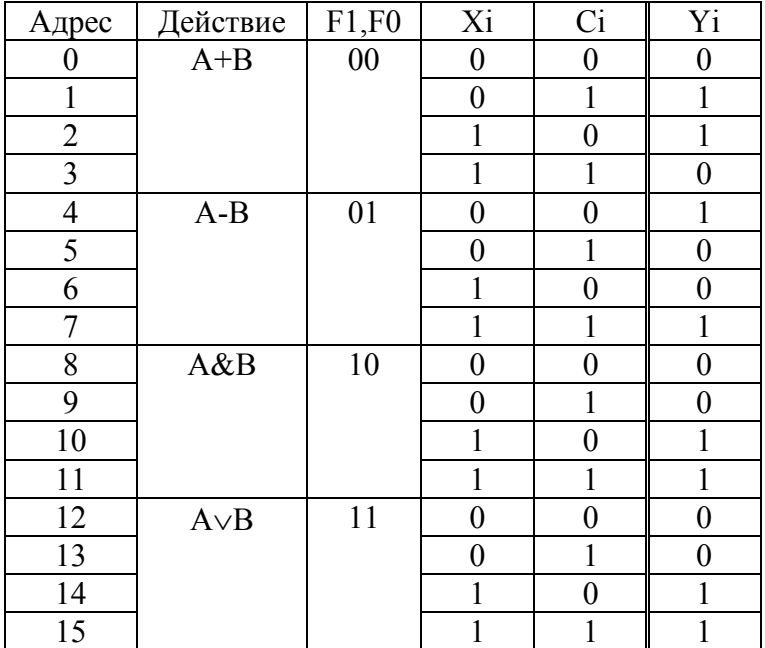

Таблица 3. Таблица истинности LNC

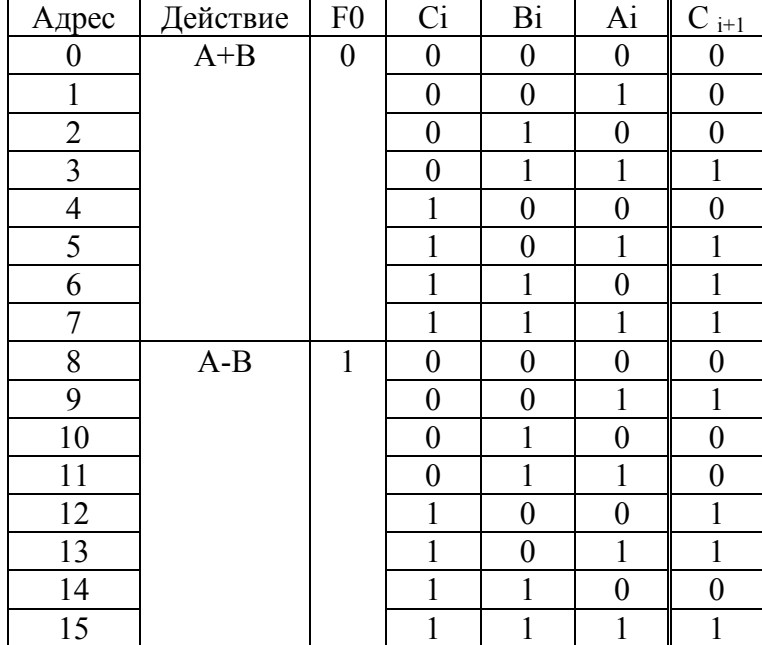

По правой колонке таблиц 1,2,3 можно составить содержимое соответствующих логических таблиц, которое будет равно X"E896" , X"CC96" и X"B2E8", соответственно. Теперь можно описать одну ступень LSM следующим образом.

```
LNI:LUT4 generic map(mask=>X"6917") 
port map(a=>A(i),b=>B(i),c=> F(0),d =>F(1),
         Y = X(i);
LNO:LUT4 generic map(mask=>X"6933") 
         port map(a=>c(i),b=>X(i),c=> F(0),d =>F(1),Y = yi(i);
LNC:LUT4 generic map(mask=>X"174D")
         port map(a=>A(i),b=>B(i),c=> c(i),d =>F(0),
         Y = >c(1+1);
```
Здесь применяется параллельный оператор вставки компонента. При этом в фразе **generic map выполняется связывание настроечных переменных, а в фразе port map** –

связывание портов компонента и сигналов. В данном примере применяется поименное связывание, когда явно указывается название порта или переменной, которые связываются с необходимыми сигналами или константами. Возможно также позиционное связывание, при котором имена портов не приводятся, но при этом возрастает вероятность совершить ошибку и затрудняется чтение программы.

Сигнал уі дублирует выходной сигнал - порт Ү, так как он также используется как входной сигнал для функции определения нулевого результата и поэтому не может непосредственно подключаться к порту в режиме out.

Для описания всего LSM можно продублировать эти операторы n=4 раза, скорректировав индексы сигналов соответствующим образом. Но гораздо эффективнее это выполнить с использованием оператора **generate** - оператора размножения параллельных операторов.

Сигнал нулевого результата Z имеет единичное значение только на одном из 16 возможных наборов четырех битов у і и поэтому он может вырабатываться одной схемой LUT с таблицей X"8000".

Результирующая архитектура выглядит следующим образом.

```
architecture STR_LUT of LSM is
   signal c, x, yi: BIT_VECTOR(4 downto 0);<br>component LUT4 is
     generic(mask:bit_vector(15 downto 0):=X"ffff";
              td:time:=1 ns);
     port(a : in BIT;\overline{b} : in BIT;
          c : in BIT:
         d : in BIT;
         Y: out BIT);end component;
begin
        c(0) <= c0 :
    Схема арифметико-логического устройства
LSM_STR: for i in 0 to 3 generate
 LNI:LUT4 generic map(mask=>X"6917")
           port map(a=>A(i),b=>B(i),c=> F(0),d =>F(1).
           Y = X(i);
 LNO: LUT4 generic map(mask=>X"6933")
           port map(a=>C(i),b=>X(i),c=> F(0),d =>F(1),
           Y = yi(i))LNC: LUT4 generic map(mask=>X''174D'')
           port map(a=>A(i),b=>B(i),c=> c(i),d =>F(0),
            Y = C(i+1);
 end generate;
  Определение нулевого результата
 UZ: LUT4 generic map(mask=>X"8000")
           port map(a=>yi(3),b=>yi(2),c=> yi(1),d =>yi(0),
           Y \Rightarrow ZY \leq V1(3 downto 0):
 СЗ<=с(4); --выход переноса
end STR_LUT:
```
При компиляции оператора **generate** компилятор дублирует тело оператора столько раз, сколько указано в диапазоне **for**  $\mathbf{i}$  **in 0 to 3**, который пробегает индексная переменная. Эта переменная также используется как индекс векторов, биты которых привязываются к портам вставляемых компонентов. Следует отметить, что в области объявлений (до ключевого слова **begin**) необходимо объявлять все сигналы, используемые в архитектуре, кроме портов. Но индексная переменная оператора **generate** не объявляется.

Также в области объявлений объявляются используемые компоненты, как, например, компонент LUT4, процедуры с их описаниями и т.п.

Поскольку при описании архитектуры используются только операторы вставки компонента, то такому описанию соответствует некоторая структура. Поэтому говорят, что архитектура описана структурным стилем. Результирующая структура, которая была построена компилятором-синтезатором XST, показана на рис.5.

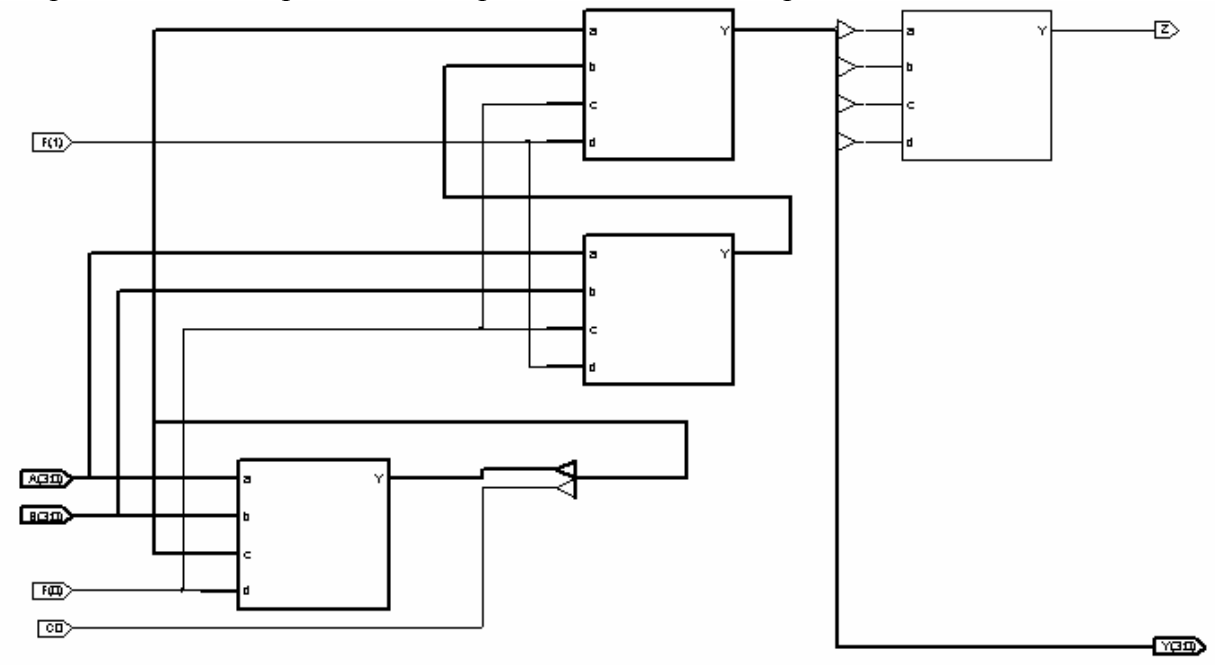

Рис.5. Структура LSM, спроектированного на базе LUT.

# 4.3. Структурная модель LSM на базе PLM.

Предыдущий пример LSM на базе LUT, можно перепроектировать с использованием элементов PLM вместо LUT. У всех PLM будет одинаковое объявление объекта:

```
Cnetlist.a11;use
entity PLM_4 is
 generic(td.time:=1 ns);-- задержка
 port(A : in BIT;B: in BIT;
       : in BIT:
      C
      D : in BIT;
      Y: out BIT);
end PLM_4;
```
Для входной логической схемы LNI, согласно таблице истинности функции  $X_i$ (см. табл.1), архитектура выглядит следующим образом:

```
architecture PLMI of PLM 4 is
   begin
                 -- арифметические операции
     Y \leq 0(not D and not C and not B and a)
                                                   -- A+Bor (not D and not C and B and not A)
        or
           (not D andC and not B and not A)
                                                   -- A-BC and B and A)
        or (not D and
                    логические операции
       or (D and not C and B and A
                                                   -- AND
                                        \lambdaor ( D and C) and not(not B and not A)) -- OR
                    after td; --задержка элемента
   end PLMI;
```
Здесь принимается, что на входы D, C, B, A поступают переменные, соответственно  $F(1), F(0), B(i), A(i)$ . Аналогично в соответствии с таблицами истинности описываются блоки LNO и LNS как архитектуры PLMO и PLMS6 соответственно

```
architecture PLMO of PLM_4 is
    begin
                  -- арифметические операции
     Y \leq 0(not D and not C and not B and A) -A+Bor (not D and not C and B and not A)
        or (not D and C and not B and not A)-- A-Bor (not D and \subset and \subset and \subset A)
                      --Логические операции
        or( D and not C and B)-- AND
                                          = -or( D and C and B)
                                             OR
                      after td; --задержка элемента
        ℩
    end PLMO:
architecture PLMS of PLM_4 is
    begin
     \overline{Y} = (-- арифметические операции
         (not D and not C and B and A)-- A+Bor (not D and C and not(not B and not A))
        or (D \text{ and not } C \text{ and not } B \text{ and } A)- -A - Bor (D \text{ and } C \text{ and not } B)or \circ D and C and B and A)
                      after td; --задержка элемента
    end PLMS:
```
Элемент ИЛИ-НЕ, определяющий, что все разряды результата – нулевые, описывается следующей архитектурой

```
architecture PLM_NOR of PLM_4 is
    beain
     Y \leq = \text{not} (D or C or B or A) -- \phiy HKLUNA MNM-HE
         after td; --задержка элемента
    end PLM_NOR;
```
Теперь, когда архитектуры всех составляющих блоков подготовлены, можно составить описание архитектуры LSM в целом. Оно выглядит следующим образом.

```
architecture STR_PLM of LSM is
 signal c, x, yi: BIT_VECTOR(4 downto 0); -- BHYTDeHHUE CULTAAIL
 component PLM_4 is
                       --используемый компонент
                       --с разными архитектурами
      generic(td:time:=1 ns);port(a : in BIT;b: in BIT;
           c: in BIT:
           d: in BIT:
           Y: out BIT):end
      component:
```
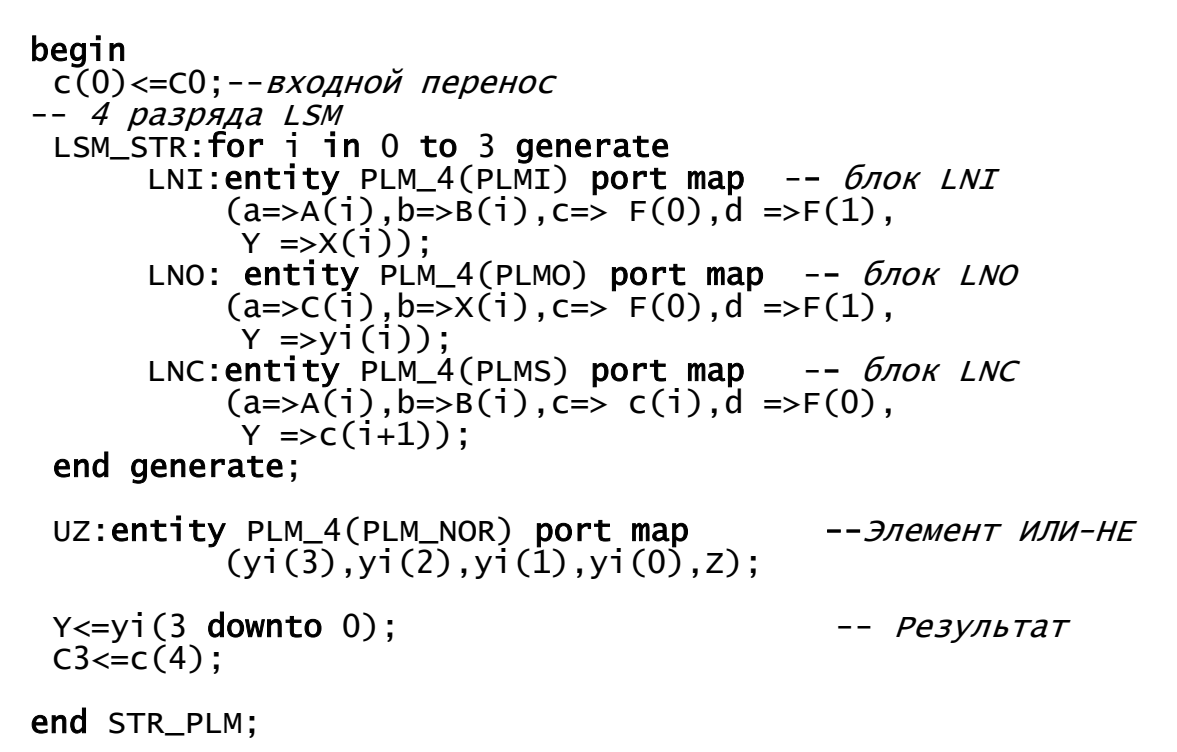

Следует отметить, что при вставке компонентов с архитектурами PLMI, PLMO, PLMS применено поименованное связывание сигналов и портов. Такое связывание предпочтительнее, т.к. в нем явно указано отношение сигнала и порта, что предупреждает появление ошибок. При вставке компонента – объекта PLM\_4 (PLM\_NOR) применено позиционное связывание, т.е. присоединяемый сигнал ставится в позиции, отвечающей нужному порту. Такое связывание здесь уместно, т.к. функция ИЛИ-НЕ не зависит от перестановки входных переменных и поэтому ошибку при связывании выполнить трудно.

#### 4.4. Испытательный стенл лля LSM.

Вычислительные устройства обычно тестируются на всех этапах проектирования. Для автоматического тестирования VHDL-моделей используют, так называемый, испытательный стенд (testbench).

Один из способов тестирования заключается в сравнении тестируемой модели вычислителя с эталонной. Рассмотрим испытательный стенд для архитектуры LSM(STR\_LUT), у которой эталонной моделью будет архитектура LSM(BEH).

Такой испытательный стенд - объект 1sm\_tb - представлен ниже.

```
entity lsm_tb is
end lsm tb:
architecture TB_ARCHITECTURE of lsm_tb is
  component lsm --объявление тестируемого и эталон. объектов
       port(F : in BIT_VECTOR(1 downto 0); 
 A : in BIT_VECTOR(3 downto 0); 
 B : in BIT_VECTOR(3 downto 0); 
            C0: in BIT; 
           Y : out BIT_VECTOR(3 downto 0):
            C3: out BIT; 
            Z : out BIT ); 
 end component; 
 component RANDOM_GEN is 
      qeneric(n:positive:=4; --разрядность выходного слова
           tp:time:=100 ns ; -- период следования
           SEED: positive:=12345); - - начальное состояние
       port(CLK:out BIT; 
            Y : out BIT_vector(n-1 downto 0)); 
 end component; 
--тестирующие сигналы
 signal F : BIT_VECTOR(1 downto 0):="00";
 signal CO : BIT := '0';signal A,B : BIT_VECTOR(3 downto 0):
--проверяемые сигналы
 signal Y1, Y2, Y : BIT VECTOR(3 downto 0):
  signal C31,C32,C, Z1,Z2,Z: BIT; 
begin 
 G1: RANDOM_GEN --генератор операнда А
      generic map(n=>4,SEED=>1234) 
      port map(CLK=\texttt{open}, Y \Rightarrow A);
 G2: RANDOM GEN --генератор операнда В
      generic map(n=>4,SEED=>8765) 
     port map(CLK=>open, Y =>B);
 UUT1 :entity lsm(STR_LUT) -- тестируемый объект
     port map (F \Rightarrow F, A \Rightarrow A, B \Rightarrow B, C0 \Rightarrow C0,
       Y => Y1, C3 => C31, Z => Z1); 
 UUT2 :entity lsm(BEH)port map ( F \Rightarrow F, A \Rightarrow A, B \Rightarrow B, CO \Rightarrow CO,Y \implies Y2, C3 \implies C32, Z \implies Z2 );
--компараторы для сравнения результатов
 COMP_Y: Y<=Y1 xor Y2;<br>COMP_C: C<=C31 xor C3
 COMP_C: C<=C31 xor C32; 
           Z \le 21 xor Z2;
end TB_ARCHITECTURE;
```
Объект lsm\_tb не имеет портов ввода-вывода и поэтому у него простое объявление. Эталонный и тестируемый объекты LSM имеют одинаковый интерфейс, но различные архитектуры. Поэтому они объявлены одинаково, но при их вставке они обозначены как entity lsm(BEH) и entity lsm(STR\_LUT). При вставке компонентов генераторов случайных чисел с помощью настроечных переменных были заданы разрядности их выходов *n*=4 и разные начальные состояния, чтобы выдаваемые ими значения операндов А и В были различными.

Структура испытательного стенда, построенная утилитой Code2Graphics системы Active HDL показана на рис. 6. На оба тестируемых компонента, обозначенных метками UUT1 и UUT2 подаются одинаковые операнды А и В с генераторов случайных чисел и управляющие сигналы Y и С0. Последние меняются вручную или в процессе

моделирования, или изменяя их начальное значения и перекомпилируя файл испытательного стенда.

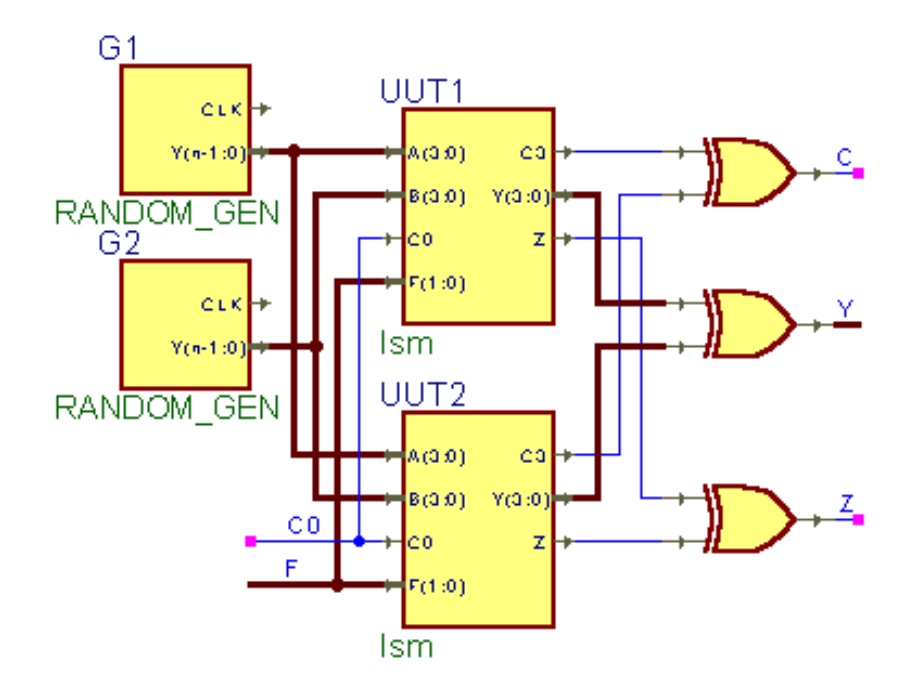

Рис.6. Структура испытательного стенда.

Результаты вычислений в LSM обоих типов сравниваются с помощью функций Исключающее ИЛИ. Если при моделировании результаты одинаковые, то эти фунции равны нулю.

#### 5. **Порядок проведения лабораторной работы**

В соответствии с номером варианта, выбирается задание на выполнение лабораторной работы. Параметры задания включают:

- тип логического элемента (PLM или LUT);
- максимальное число термов PLM или количества входов LUT (4 или 5);
- разрядность результирующей схемы LSM;
- перечень операций LSM;
- перечень выходных сигналов.

Выполнение лабораторной работы имеет 3 стадии: разработка поведенческой модели LSM, разработка структурной модели LSM и разработка испытательного стенда с проверкой функционирования LSM.

#### 5.1. **Разработка поведенческой модели LSM**.

Поведенческая модель LSM описывается стилем потоков данных с использованием операций с целыми числами и функций из пакета Cnetlist . При этом используется редактор и компилятор VHDL, входящие в состав пакета Active HDL.

После того, как LSM описана в виде архитектуры LSM(BEH), она тестируется путем ручной подачи входных тестовых значений при моделировании этой архитектуры.

#### 5.2. **Разработка структурной модели LSM.**

Структурная поведенческая модель LSM описывается структурным стилем. При этом используются компоненты из файла Cnetlist\_Lib.VHD . Для этого также используется редактор и компилятор VHDL, входящие в состав пакета Active HDL.

5.3. **Разработка испытательного стенда и тестирование моделей.** 

За образец испытательного стенда берется его пример, описанный в п.4.3. Он дорабатывается под требования конкретного испытуемого объекта.

При тестировании моделей по графикам сигналов определяется правильность функционирования моделей и измеряются задержки сигналов между входами и выходами структурной модели. Полученные графики сигналов переносятся в файл отчета с помощью функций выделения и сохранения в "кармане". По результатам тестирования формулируются выводы по лабораторной работе.

#### **6. Отчет по лабораторной работе.**

Отчет по лабораторной работе должен содержать:

- цель работы,
- описание варианта LSM,
- ход синтеза моделей PLM или содержимого LUT,
- тексты описаний поведенческой и структурной моделей LSM,
- графики сигналов, снятых на испытательном стенде,
- измеренные задержки сигналов,
- выводы.

#### **7. Вопросы по лабораторной работе**.

Каково функциональное назначение LSM? Каким образом управляют режимом работы LSM?

Какой принцип функционирования базовых элементов, применяемых в ПЛИС и

# CPLD?

Для чего нужен пакет в VHDL? Назначение объявления объекта в VHDL. Для чего нужны переменные generic в VHDL? Из каких частей состоит описание объекта в VHDL? Какова структура описания архитектуры в VHDL? Как объявляются векторы бит? Как к проекту на VHDL подключают библиотеки? Что такое программирование стилем потоков данных? Как выполнить вставку компонента в VHDL? Какое различие между позиционным и поименованным связываниями? Что такое программирование структурным стилем? Что такое программирование стилем для синтеза? Чем отличаются параллельные операторы от последовательных? Какие различия между сигналом и переменной в VHDL? Каковы функции испытательного стенда в VHDL? Что такое поведенческая модель в VHDL? Почему логические схемы можно описывать стилем потоков данных, а схемы с регистрами – нельзя?

В какие аппаратные элементы отображаются функции преобразования типа? Что выполняет функция конкатенации в VHDL?